# Perché vEdges non è in grado di stabilire tunnel IPSec quando si usa il protocollo NAT? Ī

## Sommario

Introduzione **Premesse** Problema Scenario di lavoro Scenario di errore **Soluzione** Porta NAT - Avanti ACL esplicito Altre considerazioni **Conclusioni** 

## Introduzione

In questo documento viene descritto il problema che può verificarsi quando i router vEdge utilizzano l'incapsulamento IPSec per i tunnel del piano dati e un dispositivo è dietro un dispositivo NAT (Network Address Translation) che esegue un NAT simmetrico (RFC3489) o un Mapping dipendente dall'indirizzo (RFC4787), mentre un altro dispositivo ha un accesso diretto a Internet (DIA) o un altro tipo di NAT configurato sull'interfaccia lato trasporto.

### Premesse

Nota: Questo articolo è applicabile solo ai router vEdge ed è stato scritto in base al comportamento rilevato nel software vEdge versione 18.4.1 e 19.1.0. Nelle versioni più recenti il comportamento può essere diverso. In caso di dubbi, consultare la documentazione o contattare il Cisco Technical Assistance Center (TAC).

Ai fini della dimostrazione, il problema è stato riprodotto nel laboratorio SD-WAN TAC. Le impostazioni dei dispositivi sono riepilogate nella tabella seguente:

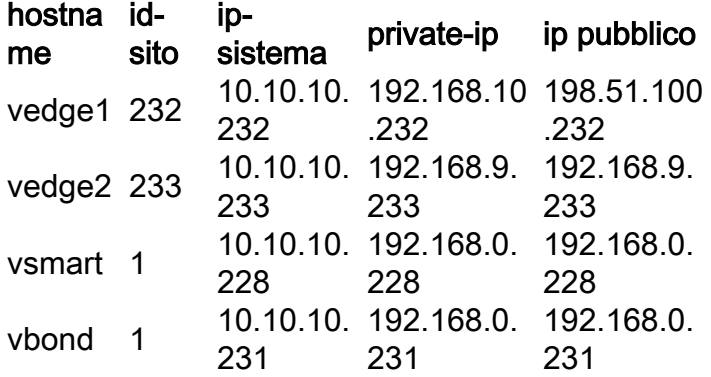

La configurazione lato trasporto è piuttosto generica su entrambi i dispositivi. Questa è la

#### configurazione di vEdge1:

```
vpn 0
  interface ge0/0
   ip address 192.168.10.232/24
   !
   tunnel-interface
   encapsulation ipsec
    color biz-internet
    no allow-service bgp
    no allow-service dhcp
    allow-service dns
    allow-service icmp
    no allow-service sshd
    no allow-service netconf
   no allow-service ntp
   no allow-service ospf
    no allow-service stun
    allow-service https
   !
  no shutdown
  !
  ip route 0.0.0.0/0 192.168.10.11
!
vEdge2:
```

```
interface ge0/1
   ip address 192.168.9.233/24
   !
   tunnel-interface
    encapsulation ipsec
    color biz-internet
   no allow-service bgp
    no allow-service dhcp
    allow-service dns
    allow-service icmp
    no allow-service sshd
    no allow-service netconf
   no allow-service ntp
   no allow-service ospf
    no allow-service stun
    allow-service https
   !
  no shutdown
  !
```

```
 ip route 0.0.0.0/0 192.168.9.1
```
Per illustrare il problema in questo documento, il firewall di Virtual Adaptive Security Appliance (ASAv) risiede tra due router vEdge. ASAv sta effettuando le traduzioni degli indirizzi in base a queste regole:

- Se il traffico proveniente da vEdge1 è destinato ai controller, le porte di origine 12346-12426 vengono convertite in 52346-52426
- $\bullet$  Se il traffico proveniente da vEdge1 è destinato a connessioni del piano dati ad altri siti, le porte di origine 12346-12426 vengono convertite in 42346-42426
- Tutto il resto del traffico proveniente da vEdge1 viene inoltre mappato allo stesso indirizzo pubblico (198.51.100.232)

Questa è la configurazione ASAv NAT di riferimento:

```
object network VE1
 host 192.168.10.232
object network CONTROLLERS
 subnet 192.168.0.0 255.255.255.0
object network VE1_NAT
 host 198.51.100.232
object service CONTROL
 service udp source range 12346 12445 destination range 12346 12445
object service CC_NAT_CONTROLLERS
 service udp source range 52346 52445 destination range 12346 12445
object service CC_NAT_OTHER
 service udp source range 42346 42445 destination range 12346 12445
object network ALL
 subnet 0.0.0.0 0.0.0.0
nat (ve1-iface,ve2-iface) source static VE1 VE1_NAT destination static CONTROLLERS CONTROLLERS
service CONTROL CC_NAT_CONTROLLERS
nat (ve1-iface,ve2-iface) source static VE1 VE1_NAT destination static ALL ALL service CONTROL
CC_NAT_OTHER
nat (ve1-iface,ve2-iface) source dynamic VE1 VE1_NAT
```
### Problema

#### Scenario di lavoro

Nello stato normale, si può osservare che i tunnel del piano dati sono stabiliti, il rilevamento dell'inoltro bidirezionale (BFD) è in stato attivo.

Si noti la porta pubblica utilizzata sul dispositivo vEdge1 (52366) per stabilire connessioni di controllo con i controller:

vEdge1# show control local-properties wan-interface-list NAT TYPE: E -- indicates End-point independent mapping A -- indicates Address-port dependent mapping N -- indicates Not learned Note: Requires minimum two vbonds to learn the NAT type PUBLIC PUBLIC PRIVATE PRIVATE PRIVATE MAX RESTRICT/ LAST SPI TIME NAT VM INTERFACE IPv4 PORT IPv4 IPv6 PORT VS/VM COLOR STATE CNTRL CONTROL/ LR/LB CONNECTION REMAINING TYPE CON STUN PRF ------------------------------------------------------------------------------------------------ ------------------------------------------------------------------------------------------------ ---------- ge0/0 198.51.100.232 52366 192.168.10.232 :: 12366 2/1 biz-internet up 2 no/yes/no No/No 0:00:00:28 0:11:59:17 N 5

Su vEdge2 non viene utilizzato NAT, pertanto l'indirizzo privato e le porte sono uguali:

vEdge2# show control local-properties wan-interface-list NAT TYPE: E -- indicates End-point independent mapping A -- indicates Address-port dependent mapping N -- indicates Not learned

Note: Requires minimum two vbonds to learn the NAT type

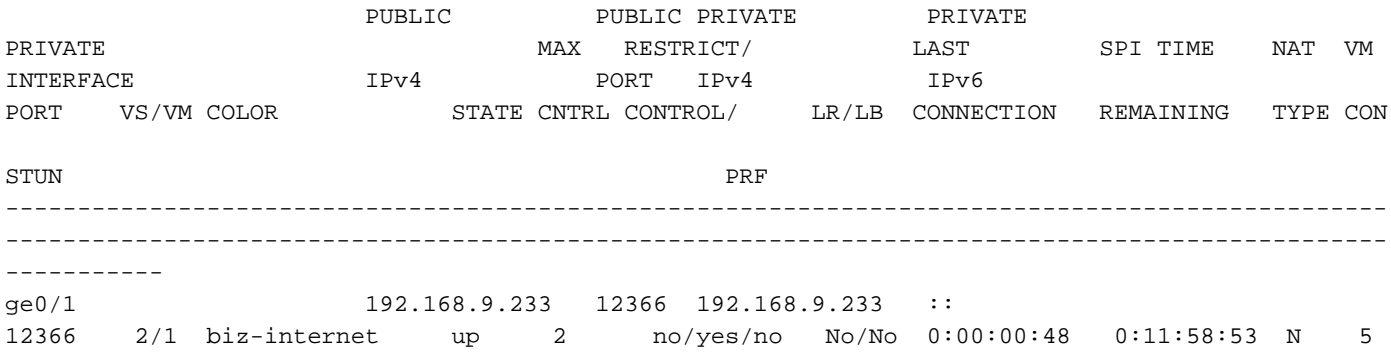

Nella schermata show tunnel statistics from vEdge1 è possibile osservare l'aumento dei contatori tx/rx:

vEdge1# show tunnel statistics dest-ip 192.168.9.233

**TCP** TUNNEL SOURCE DEST TUNNEL MSS PROTOCOL SOURCE IP DEST IP PORT PORT SYSTEM IP LOCAL COLOR REMOTE COLOR MTU tx-pkts tx-octets rx-pkts rx-octets ADJUST ------------------------------------------------------------------------------------------------ --------------------------------------------------------- ipsec 192.168.10.232 192.168.9.233 12366 12366 10.10.10.233 biz-internet biz-internet 1441 223 81163 179 40201 1202

Dallo stesso output di vEdge2 è possibile vedere come anche i contatori dei pacchetti rx/rx siano in aumento. Si noti che la porta di destinazione (42366) è diversa dalla porta utilizzata per stabilire le connessioni di controllo (52366):

vEdge2# show tunnel statistics dest-ip 198.51.100.232

**TCP** TUNNEL TUNNEL TUNNEL MSS PROTOCOL SOURCE IP DEST IP PORT PORT SYSTEM IP LOCAL COLOR REMOTE COLOR MTU tx-pkts tx-octets rx-pkts rx-octets ADJUST ------------------------------------------------------------------------------------------------ --------------------------------------------------------- ipsec 192.168.9.233 198.51.100.232 12366 42366 10.10.10.232 biz-internet biz-internet 1441 296 88669 261 44638 1201

Ma le sessioni BFD sono ancora attive su entrambi i dispositivi:

vEdge1# show bfd sessions site-id 233 | tab SRC DST SITE DETECT TX SRC IP DST IP PROTO PORT PORT SYSTEM IP ID LOCAL COLOR COLOR STATE MULTIPLIER INTERVAL UPTIME TRANSITIONS ------------------------------------------------------------------------------------------------ ---------------------------------------------------------- 192.168.10.232 192.168.9.233 ipsec 12366 12366 10.10.10.233 233 biz-internet bizinternet up 7 1000 0:00:02:42 0 vEdge2# show bfd sessions site-id 232 | tab SRC DST SITE DETECT TX SRC IP OST IP PROTO PORT PORT SYSTEM IP ID LOCAL COLOR COLOR STATE MULTIPLIER INTERVAL UPTIME TRANSITIONS ------------------------------------------------------------------------------------------------  $-$ 192.168.9.233 198.51.100.232 ipsec 12366 52366 10.10.10.232 232 biz-internet bizinternet up 7 1000 0:00:03:00 0

Le diverse porte utilizzate per le connessioni del control plane e del data plane non causano alcun problema, in quanto la connettività è attiva.

#### Scenario di errore

L'utente desidera abilitare Direct Internet Access (DIA) sul router vEdge2. A tale scopo, questa configurazione è stata applicata a vEdge2:

```
vpn 0
 interface ge0/1
  nat
   respond-to-ping
  !
  !
!
vpn 1
 ip route 0.0.0.0/0 vpn 0
!
```
E la sessione del BFD si è interrotta in modo inaspettato e oltretutto rimane al ribasso. Dopo aver cancellato le statistiche del tunnel, è possibile vedere che il contatore RX non aumenta nell'output show tunnel statistics:

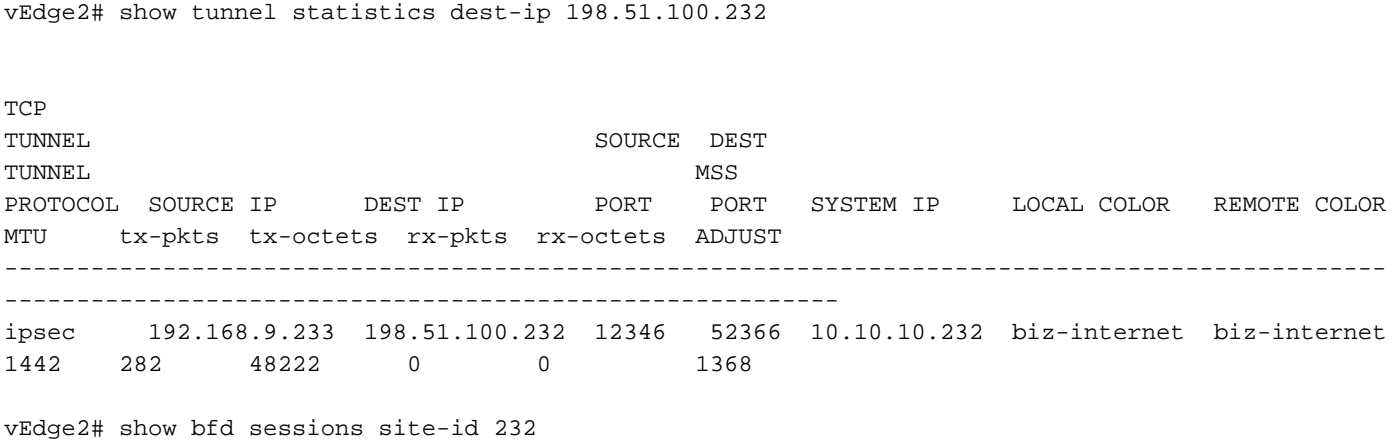

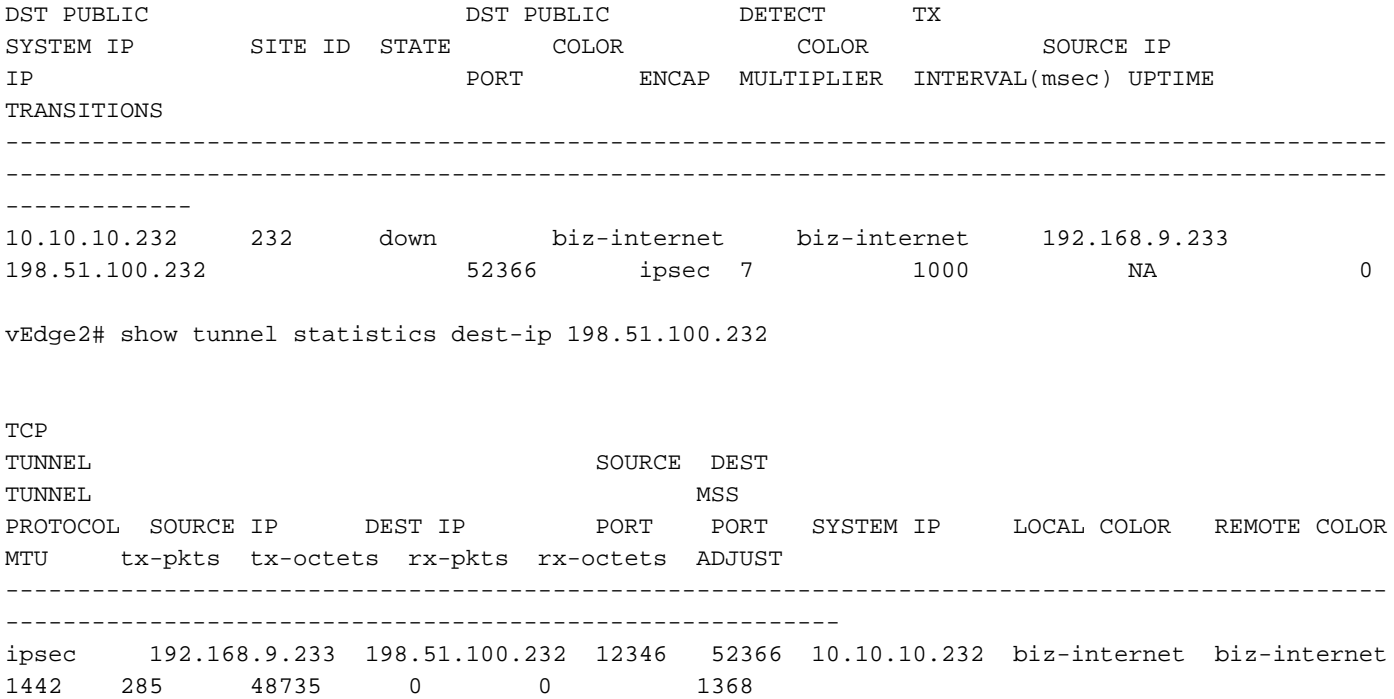

Inizialmente, il cliente sospettava che il problema fosse relativo all'MTU del tunnel. Se si confrontano gli output sopra riportati con quelli della sezione "Scenario di lavoro", è possibile notare che nello scenario di lavoro l'MTU del tunnel è 1441 rispetto a 1442 nello scenario con errore. In base alla documentazione, l'MTU del tunnel deve essere 1442 (1500 MTU dell'interfaccia predefinita - 58 byte per il sovraccarico del tunnel), ma una volta attivo il BFD, l'MTU del tunnel viene ridotta di 1 byte. Per consultazione, gli output di show tunnel statistics e show tunnel statistics bfd vengono forniti di seguito per i casi in cui BFD è nello stato inattivo:

vEdge1# show tunnel statistics dest-ip 192.168.9.233 ; show tunnel statistics bfd dest-ip

192.168.9.233

TCP TUNNEL SOURCE DEST TUNNEL MSS PROTOCOL SOURCE IP DEST IP PORT PORT SYSTEM IP LOCAL COLOR REMOTE COLOR MTU tx-pkts tx-octets rx-pkts rx-octets ADJUST ------------------------------------------------------------------------------------------------ --------------------------------------------------------- ipsec 192.168.10.232 192.168.9.233 12346 12346 10.10.10.233 biz-internet biz-internet 1442 133 22743 0 0 1362 BFD BFD BFD BFD BFD BFD BFD BFD ECHO ECHO ECHO ECHO PMTU PMTU PMTU PMTU TUNNEL SOURCE DEST TX RX TX RX TX RX TX RX PROTOCOL SOURCE IP DEST IP PORT PORT PKTS PKTS OCTETS OCTETS PKTS PKTS OCTETS OCTETS ------------------------------------------------------------------------------------------------ --------------- ipsec 192.168.10.232 192.168.9.233 12346 12346 133 0 22743 0 0 0  $\begin{matrix} 0 & 0 \\ 0 & 0 \end{matrix}$ 

vEdge1# show tunnel statistics dest-ip 192.168.9.233 ; show tunnel statistics bfd dest-ip 192.168.9.233

TCP TUNNEL SOURCE DEST TUNNEL MSS PROTOCOL SOURCE IP DEST IP PORT PORT SYSTEM IP LOCAL COLOR REMOTE COLOR MTU tx-pkts tx-octets rx-pkts rx-octets ADJUST ------------------------------------------------------------------------------------------------ --------------------------------------------------------- ipsec 192.168.10.232 192.168.9.233 12346 12346 10.10.10.233 biz-internet biz-internet 1442 134 22914 0 0 1362 BFD BFD BFD BFD BFD BFD BFD BFD ECHO ECHO ECHO ECHO PMTU PMTU PMTU PMTU TUNNEL TUNNEL SOURCE DEST TX RX TX RX TX RX TX RX PROTOCOL SOURCE IP DEST IP PORT PORT PKTS PKTS OCTETS OCTETS PKTS PKTS OCTETS OCTETS ------------------------------------------------------------------------------------------------ --------------- ipsec 192.168.10.232 192.168.9.233 12346 12346 134 0 22914 0 0 0 0 0

#### E se BFD è nello stato attivo:

vEdge1# show tunnel statistics dest-ip 192.168.9.233 ; show tunnel statistics bfd dest-ip 192.168.9.233 ;

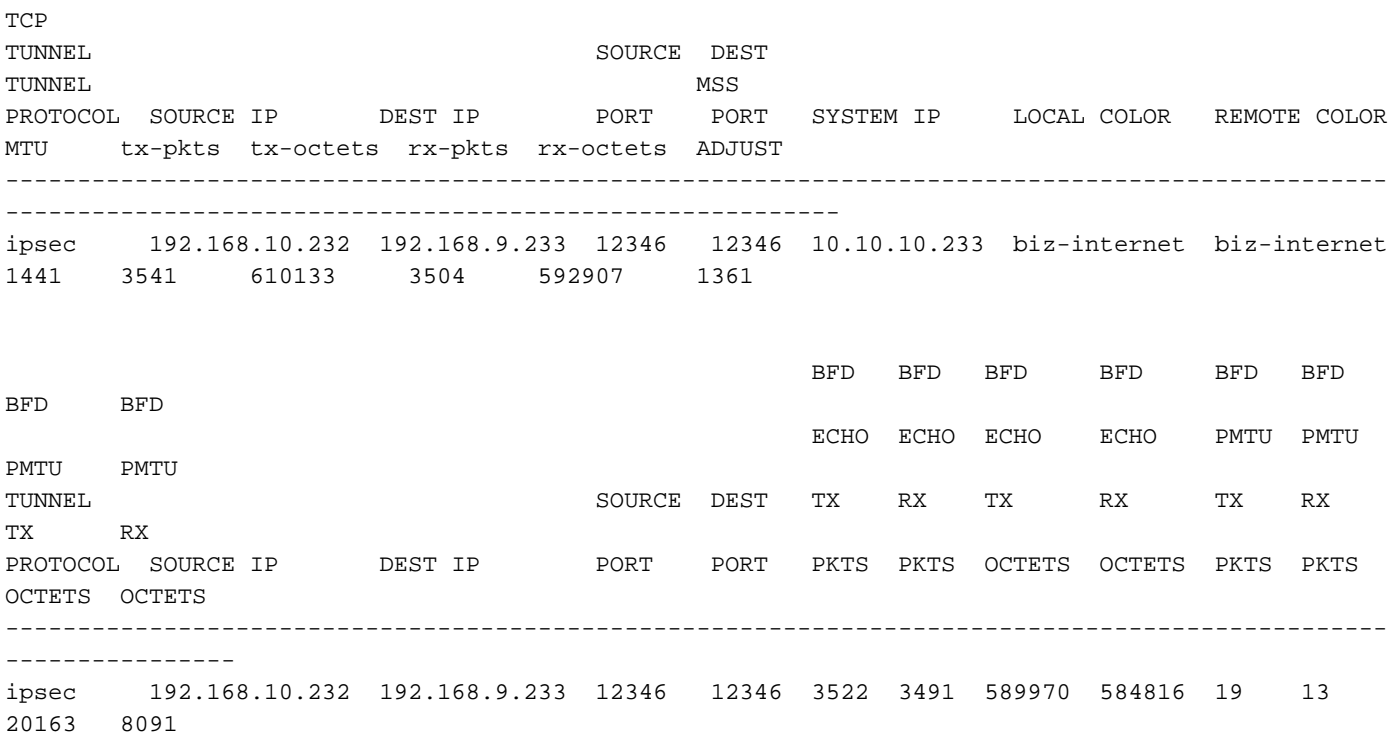

vEdge1# show tunnel statistics dest-ip 192.168.9.233 ; show tunnel statistics bfd dest-ip 192.168.9.233 ;

**TCP** TUNNEL SOURCE DEST TUNNEL MSS PROTOCOL SOURCE IP DEST IP PORT PORT SYSTEM IP LOCAL COLOR REMOTE COLOR MTU tx-pkts tx-octets rx-pkts rx-octets ADJUST ------------------------------------------------------------------------------------------------ --------------------------------------------------------- ipsec 192.168.10.232 192.168.9.233 12346 12346 10.10.10.233 biz-internet biz-internet 1441 3542 610297 3505 593078 1361 BFD BFD BFD BFD BFD BFD BFD BFD ECHO ECHO ECHO ECHO PMTU PMTU PMTU PMTU TUNNEL SOURCE DEST TX RX TX RX TX RX TX RX PROTOCOL SOURCE IP DEST IP PORT PORT PKTS PKTS OCTETS OCTETS PKTS PKTS OCTETS OCTETS  $-$ --------------- ipsec 192.168.10.232 192.168.9.233 12346 12346 3523 3492 590134 584987 19 13 20163 8091

Nota: A proposito, possiamo determinare le dimensioni del pacchetto BFD insieme all'incapsulamento guardando agli output sopra riportati. Notare che solo un pacchetto BFD è stato ricevuto tra due output, quindi substrando il valore 584987 - 584816 dell'eco BFD ci darà un risultato di 171 byte. Può essere utile per calcolare con precisione l'ampiezza di banda utilizzata dal BFD stesso.

Il motivo per cui il BFD è rimasto bloccato nello stato down non è l'MTU, ma ovviamente la configurazione NAT. Questa è l'unica cosa che è cambiata tra Scenario di lavoro e Scenario non riuscito. È possibile osservare che, come risultato della configurazione DIA, il mapping statico NAT è stato creato automaticamente da vEdge2 nella tabella di conversione per consentire il bypass del traffico IPSec del piano dati:

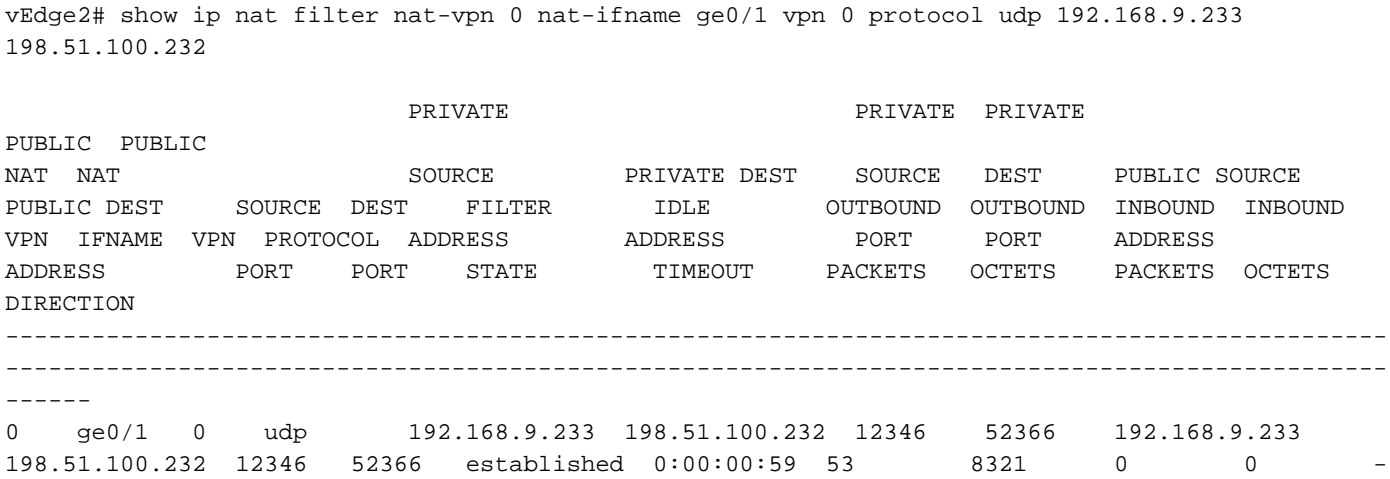

Come si può vedere, la porta 52366 viene utilizzata invece della 42366. Ciò è dovuto al fatto che vEdge2 prevede la porta 52366 e l'ha appresa dai TLOC OMP annunciati da vSmart:

vEdge2# show omp tlocs ip 10.10.10.232 | b PUBLIC

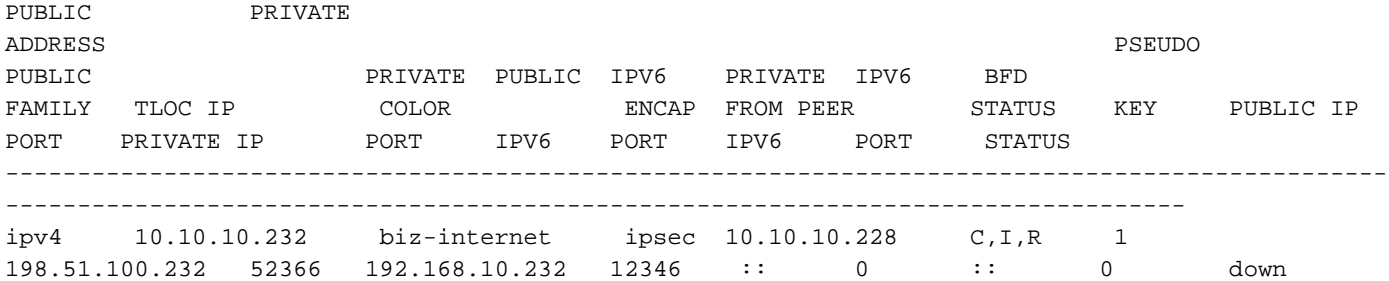

### Soluzione

#### Porta NAT - Avanti

A prima vista, la soluzione di questo tipo di problemi è semplice. È possibile configurare l'inoltro della porta di esenzione NAT statica sull'interfaccia di trasporto vEdge2 in modo da ignorare il filtro per le connessioni del piano dati da qualsiasi origine forzatamente:

```
vpn 0
 interface ge0/1
  nat
   respond-to-ping
   port-forward port-start 12346 port-end 12445 proto udp
    private-vpn 0
    private-ip-address 192.168.9.233
    !
   !
  !
!
```
L'intervallo da 12346 a 12446 supporta tutte le porte iniziali possibili (12346, 12366, 12386, 12406 e 12426 più l'offset della porta). Per ulteriori informazioni, vedere "Porte del firewall per le distribuzioni Viptela".

Se si utilizzano i modelli di funzionalità del dispositivo anziché il modello CLI, per ottenere lo stesso risultato è necessario aggiornare o aggiungere un nuovo modello di funzionalità VPN Ethernet per l'interfaccia di trasporto corrispondente (vpn 0) con la nuova regola di inoltro porta, come mostrato nell'immagine:

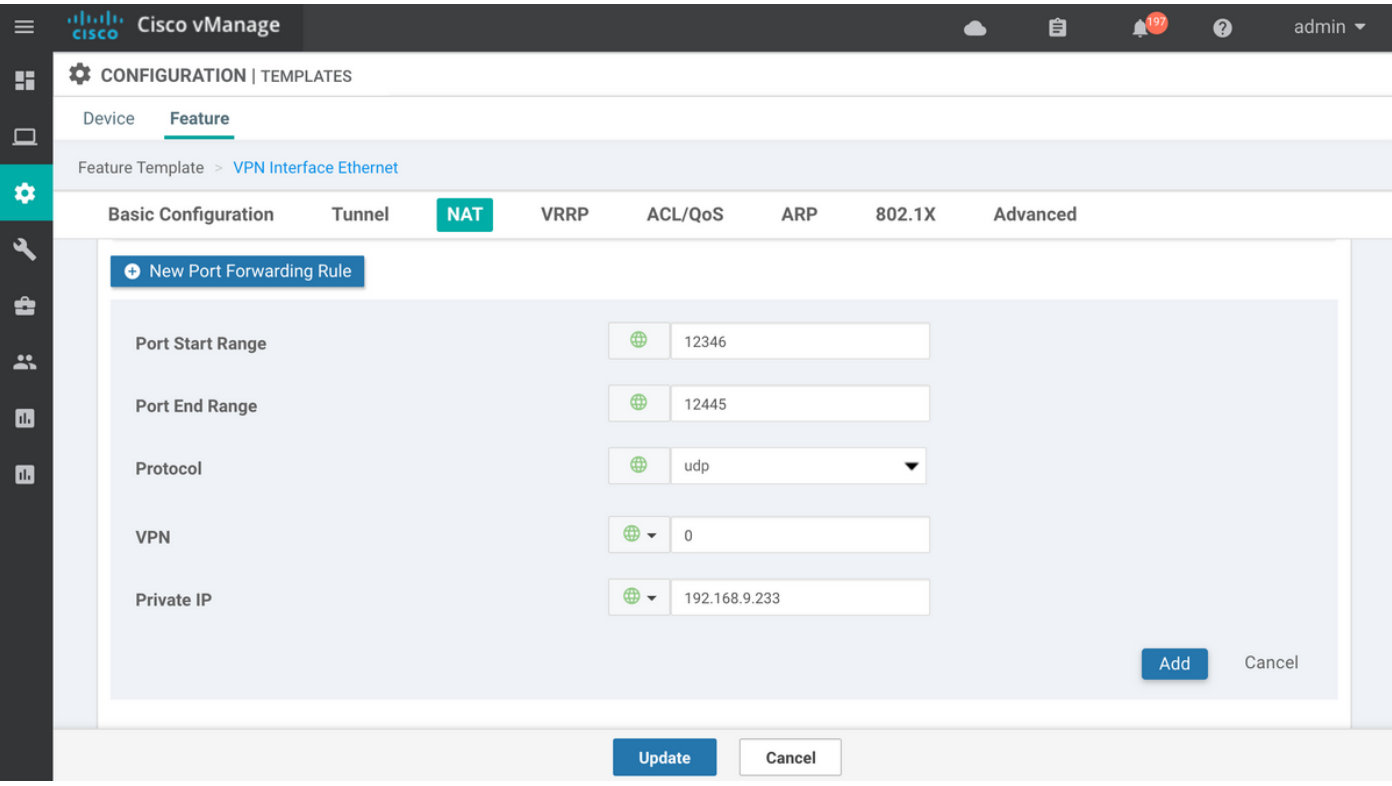

### ACL esplicito

Inoltre, è possibile usare un'altra soluzione con un ACL esplicito. Se è stato configurato implicitacl-logging nella sezione policy, è possibile che nel file /var/log/tmplog/vdebug venga visualizzato il seguente messaggio:

local7.notice: Jun 8 17:53:29 vEdge2 FTMD[980]: %Viptela-vEdge2-FTMD-5-NTCE-1000026: FLOW LOG vpn-0 198.51.100.232/42346 192.168.9.233/12346 udp: tos: 192 inbound-acl, Implicit-ACL, Result: denyPkt count 2: Byte count 342 Ingress-Intf ge0/1 Egress-intf cpu

Spiega la causa principale, quindi è necessario consentire esplicitamente i pacchetti data plane in ingresso nell'Access Control List (ACL) su vEdge2, come segue:

```
vpn 0
  interface ge0/1
  ip address 192.168.9.233/24
  nat
   respond-to-ping
   !
   tunnel-interface
   encapsulation ipsec
   color biz-internet
   no allow-service bgp
   no allow-service dhcp
    allow-service dns
    allow-service icmp
    no allow-service sshd
   no allow-service netconf
   no allow-service ntp
   no allow-service ospf
   no allow-service stun
    allow-service https
```

```
 !
  mtu 1506
  no shutdown
  access-list DATA_PLANE in
  !
!
policy
 implicit-acl-logging
 access-list DATA_PLANE
  sequence 10
   match
```
destination-port 12346 12445 protocol 17 ! action accept ! ! default-action drop ! !

Se si utilizzano modelli di funzionalità del dispositivo, è necessario creare criteri localizzati e configurare ACL nel passaggio della procedura guidata Configura elenchi di controllo di accesso:

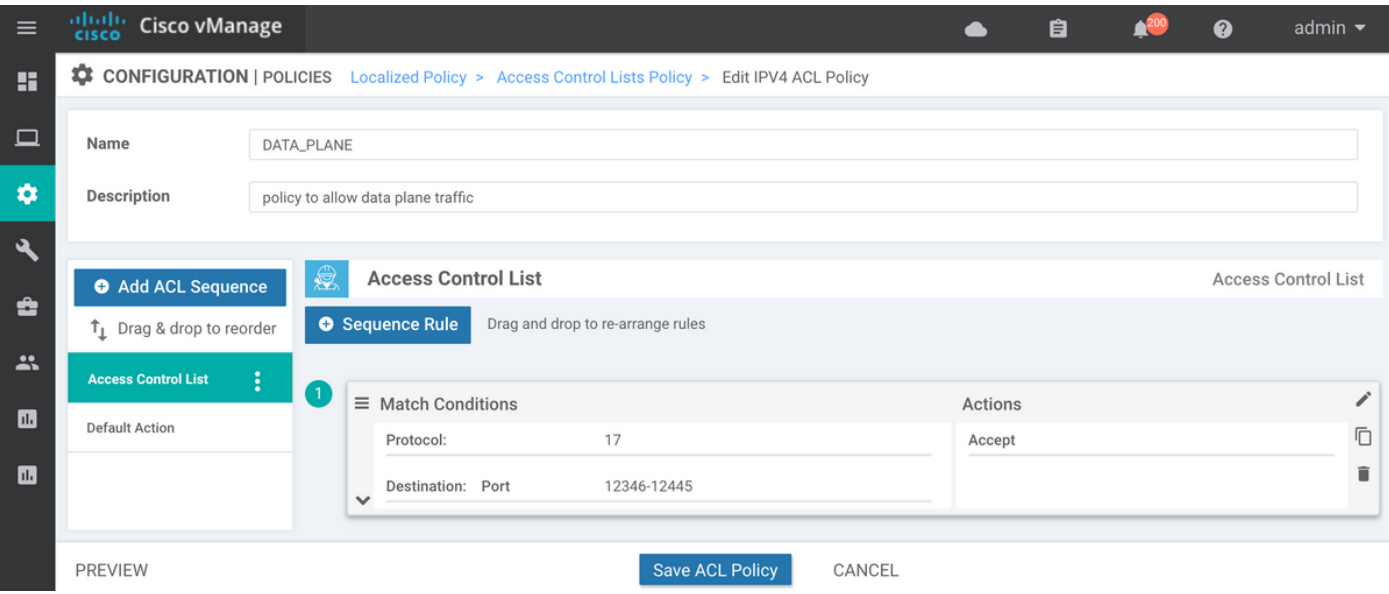

Se la funzione di log degli acl impliciti non è stata ancora abilitata, potrebbe essere opportuno abilitarla nell'ultimo passaggio prima di fare clic sul pulsante Salva criterio:

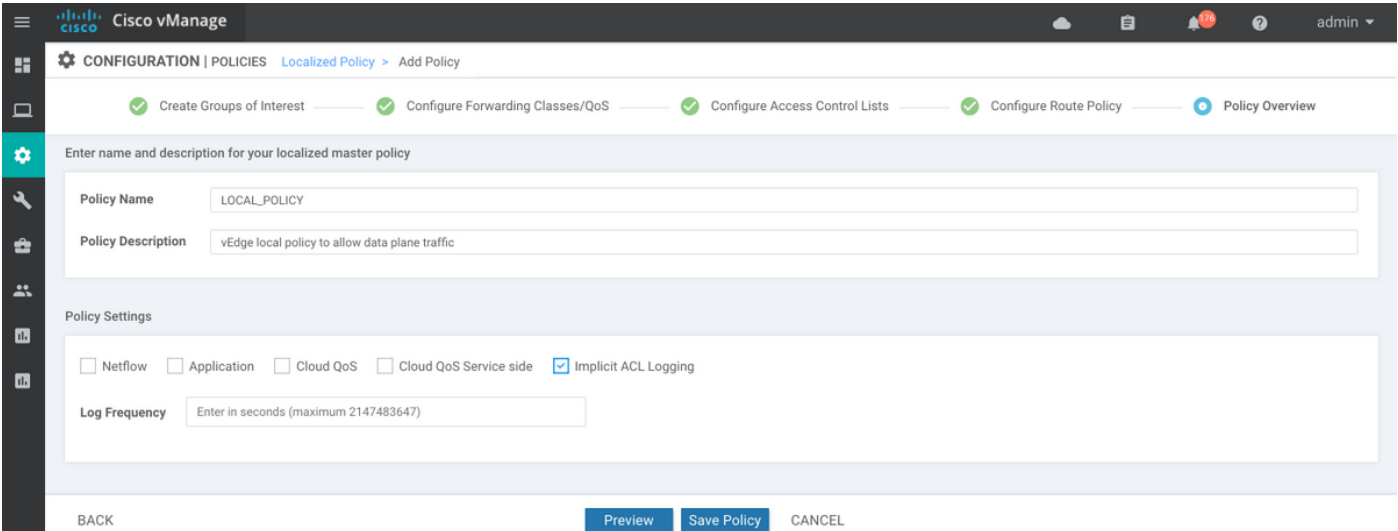

Nel modello di dispositivo è necessario fare riferimento al criterio localizzato (denominato LOCAL\_POLICY in questo caso):

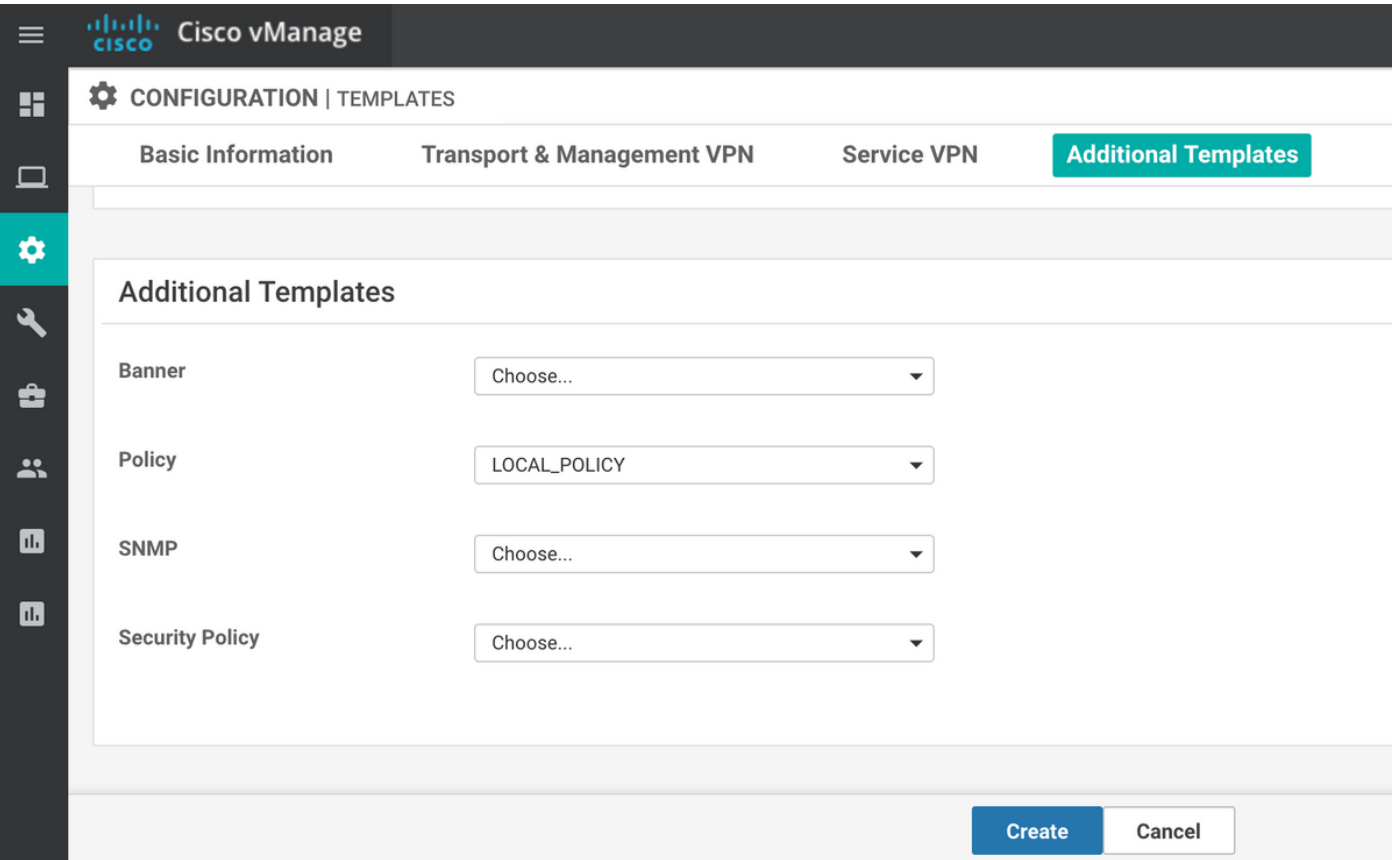

In questo caso, l'ACL (denominato DATA\_PLANE) deve essere applicato in VPN Interface Ethernet Feature Template (Modello di funzionalità Ethernet dell'interfaccia VPN) nella direzione in entrata:

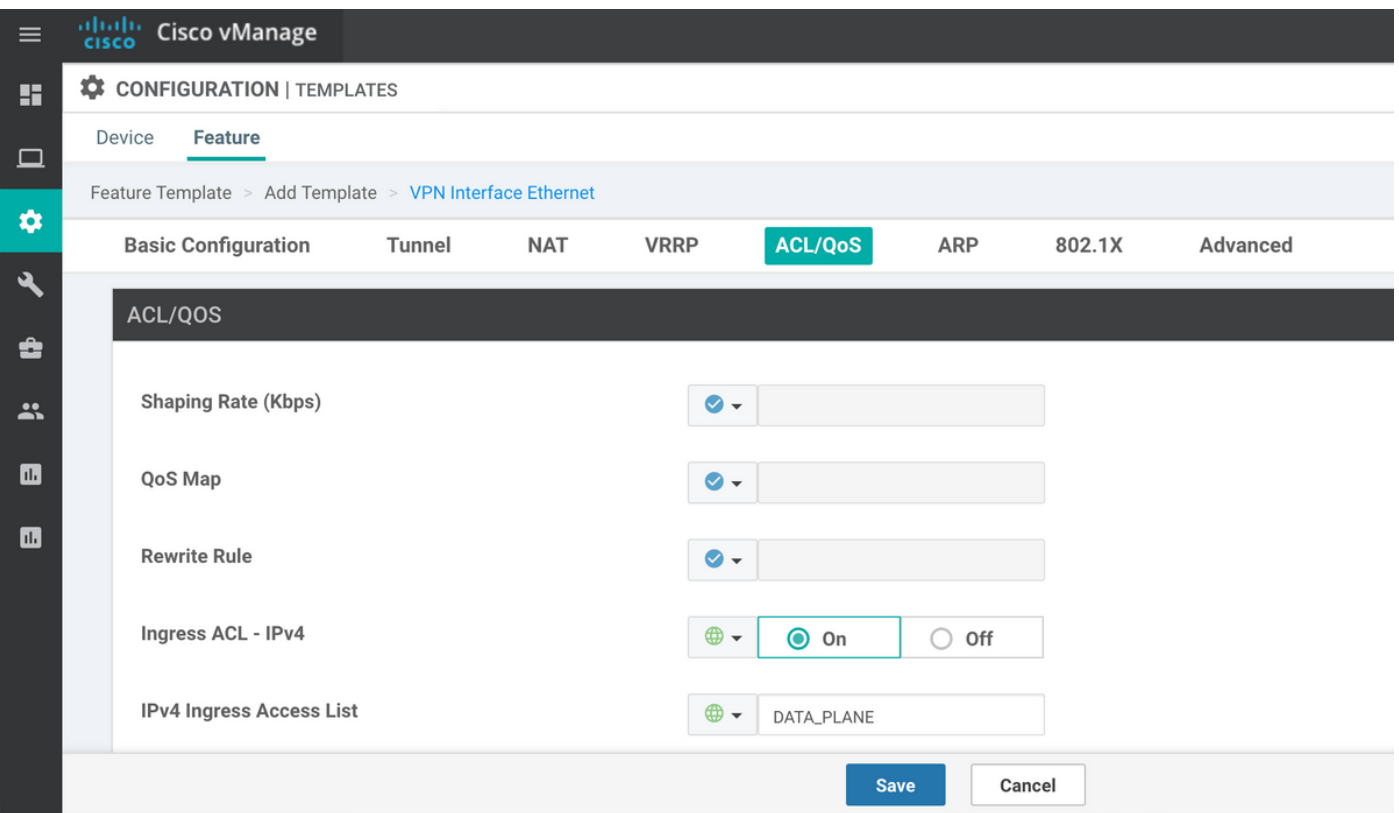

Dopo aver configurato l'ACL e averlo applicato all'interfaccia per ignorare il traffico del piano dati, la sessione BFD ritorna allo stato attivo:

**TCP** TUNNEL TUNNEL SOURCE DEST TUNNEL MSS PROTOCOL SOURCE IP DEST IP PORT PORT SYSTEM IP LOCAL COLOR REMOTE COLOR MTU tx-pkts tx-octets rx-pkts rx-octets ADJUST ------------------------------------------------------------------------------------------------ --------------------------------------------------------- ipsec 192.168.9.233 198.51.100.232 12346 42346 10.10.10.232 biz-internet biz-internet 1441 1768 304503 1768 304433 1361 SOURCE TLOC REMOTE TLOC DST PUBLIC DST PUBLIC DETECT TX SYSTEM IP SITE ID STATE COLOR COLOR COLOR SOURCE IP IP PORT ENCAP MULTIPLIER INTERVAL(msec) UPTIME TRANSITIONS ------------------------------------------------------------------------------------------------ ------------------------------------------------------------------------------------------------  $10.10.10.232$  232 10.10.10.232 232 up biz-internet biz-internet 192.168.9.233 198.51.100.232 52346 ipsec 7 1000 0:00:14:36 0

vEdge2# show tunnel statistics dest-ip 198.51.100.232 ; show bfd sessions site-id 232

#### Altre considerazioni

Notare che la soluzione degli ACL è molto più pratica dell'inoltro alla porta NAT, in quanto è possibile trovare una corrispondenza anche in base agli indirizzi di origine del sito remoto per una maggiore sicurezza e per proteggere il dispositivo dagli attacchi DDoS, ad esempio:

```
 access-list DATA_PLANE
 sequence 10
  match
   source-ip 198.51.100.232/32
   destination-port 12346 12445
   protocol 17
  !
  action accept
  !
  !
```
Notare anche che per qualsiasi altro traffico in entrata (non specificato con allowed-services), ad esempio per la porta iperf predefinita 5001 ACL esplicito seq 20, come nell'esempio, questo non avrà alcun effetto rispetto al traffico sul piano dati:

```
policy
 access-list DATA_PLANE
  sequence 10
   match
    source-ip 198.51.100.232/32
    destination-port 12346 12445
    protocol 17
    !
   action accept
   !
   !
   sequence 20
   match
    destination-port 5001
```

```
 protocol 6
 !
 action accept
 !
 !
```
E per il funzionamento di iperf è ancora necessaria la regola di esenzione NAT port-forward:

```
vEdgeCloud2# show running-config vpn 0 interface ge0/1 nat
vpn 0
 interface ge0/1
  nat
   respond-to-ping
  port-forward port-start 5001 port-end 5001 proto tcp
   private-vpn 0
    private-ip-address 192.168.9.233
   !
  !
  !
!
```
## **Conclusioni**

Questo è il comportamento previsto sui router vEdge causato dalle specifiche di progettazione del software NAT e non può essere evitato.